# MYOB Ace Payroll 3.48C Release Notes

August 2020

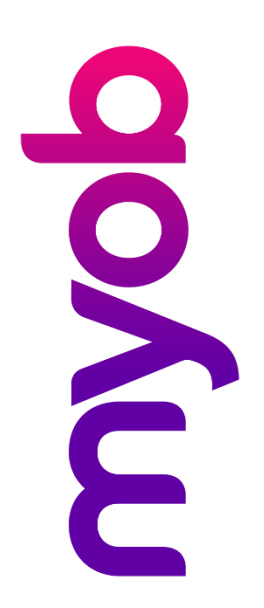

# Contents

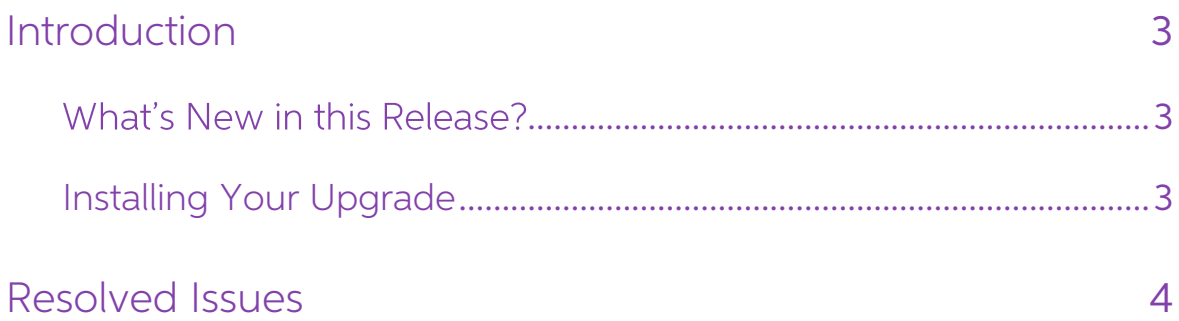

## <span id="page-2-0"></span>Introduction

### <span id="page-2-1"></span>**What's New in this Release?**

This release addresses issues identified in previous releases.

### <span id="page-2-2"></span>Installing Your Upgrade

Before you start

- We recommend that you back up your payroll data file to an external drive.
- If your computer only allows users with administrator privileges to install programs, log in to Windows as an administrator.
- Close any open programs.
- Make sure you are connected to the internet.

#### Download and install the update

- 1. Open MYOB Ace Payroll, select Utilities then System Information.
- 2. Write down the Program Folder location to confirm during installation.
- 3. Quit MYOB Ace Payroll.
- 4. Download [the update](https://www.myob.com/nz/comms/holidays-act-hub/ace-payroll#upgrade) and run the installer.
- 5. Follow the onscreen instructions, making sure to install Ace Payroll in the location you wrote down in step 2.
- 6. Enter your version registration code when prompted. (This code will have been sent to you in an email.)

#### Check that your software is up to date

- 1. Start MYOB Ace Payroll
- 

2. Press F5 to check the version number is 3.48C. If you have any questions, give us a call on 0800 ACE PAY (0800 223 729).

We're here to help.

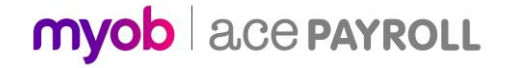

## <span id="page-3-0"></span>Resolved Issues

This release addresses the following issues:

- Sick leave balances were incorrect when the last review falls on 29 February. This has been resolved.
- The "Employee's work pattern" report now supports a reporting range of up to • 520 weeks. This report is available from the Employee Holiday Pay Entitlement<br>window (Modify Employee Details > Leave tab > Holiday Pay). Open the report<br>by clicking the link under **Days Worked Each Week**:

Employee Holiday Pay Entitlement

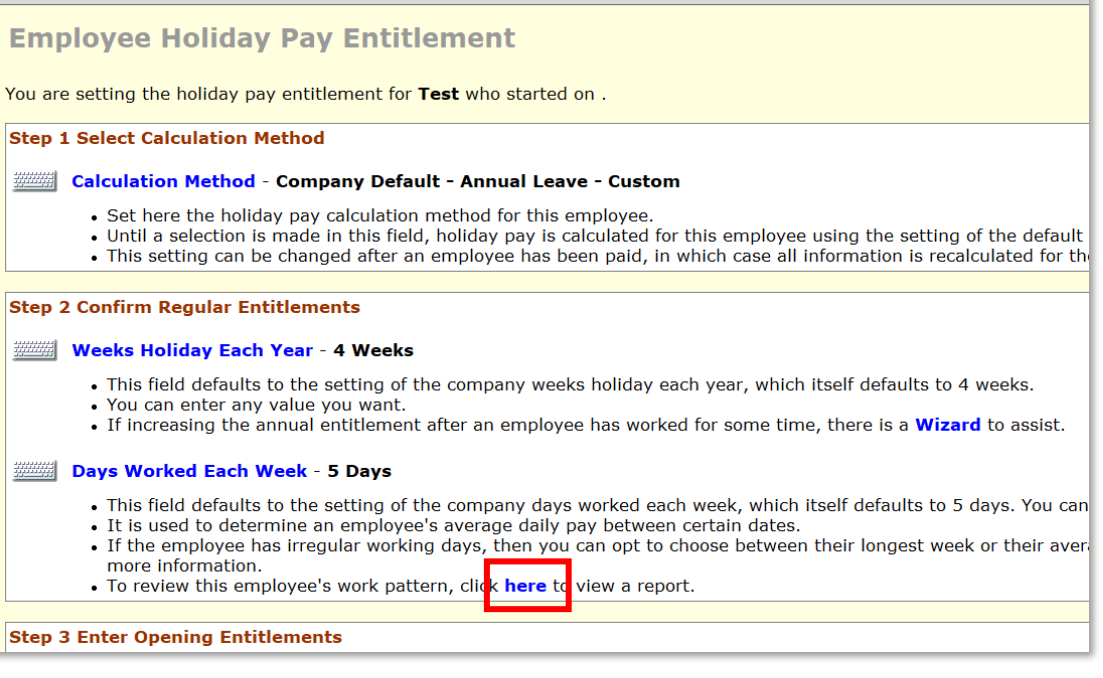

• When an employee with the **Total Remuneration** option ticked took Annual<br>Leave, the **Reduce Salary by Usual Only** option did not calculate correctly—it<br>took off an extra KiwiSaver amount, which caused the gross amount to

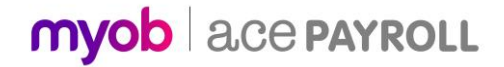